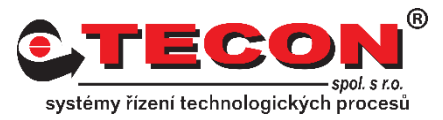

## **Dotaz č. 2 – Nastavení IP adresy na panelu**

## **Odpověď:**

Nastavení IP adresy se provádí přímo na panelu. Postupujte podle následujících kroků:

### **NE-cMT řady:**

### **Krok 1.**

Klikněte na malou šipku v dolním rohu obrazovky.

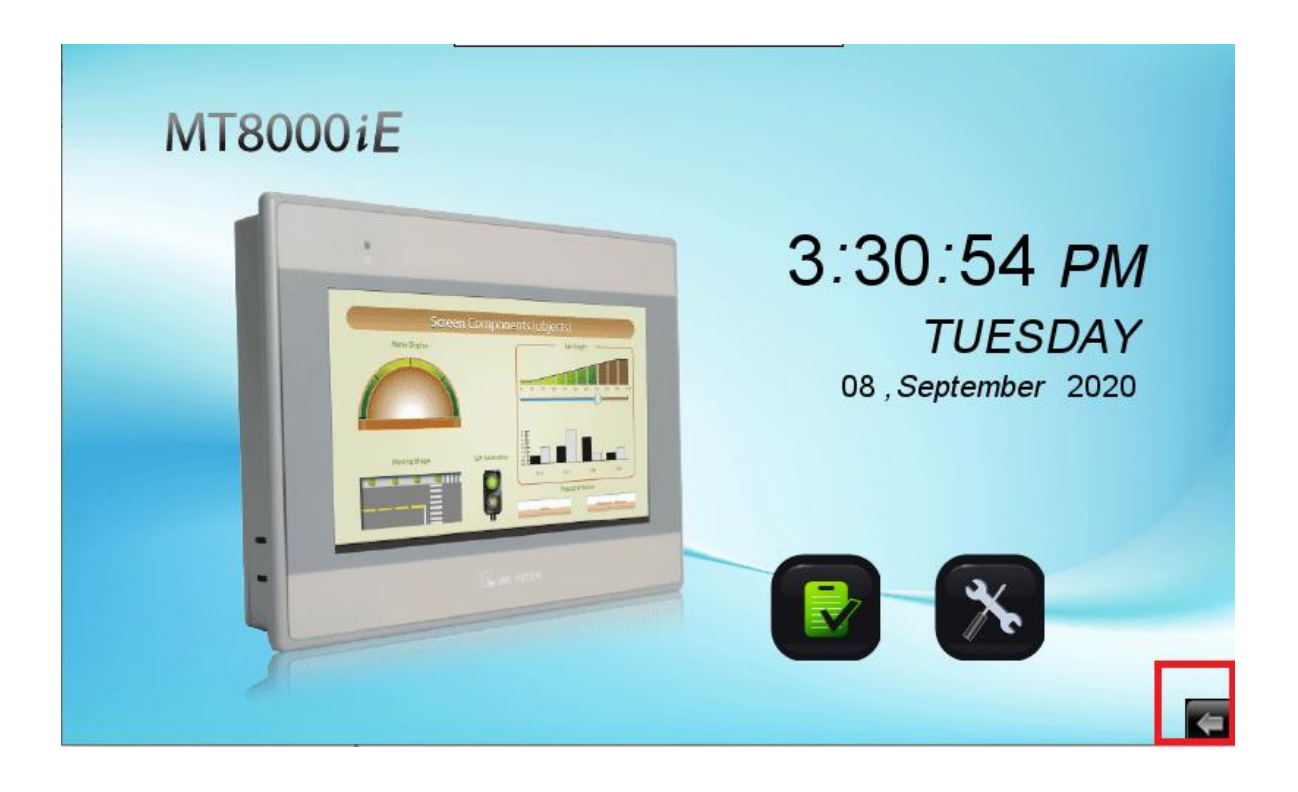

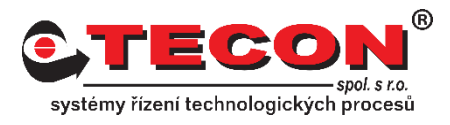

### **Krok 2.**

Zvolte ikonu ozubeného kola.

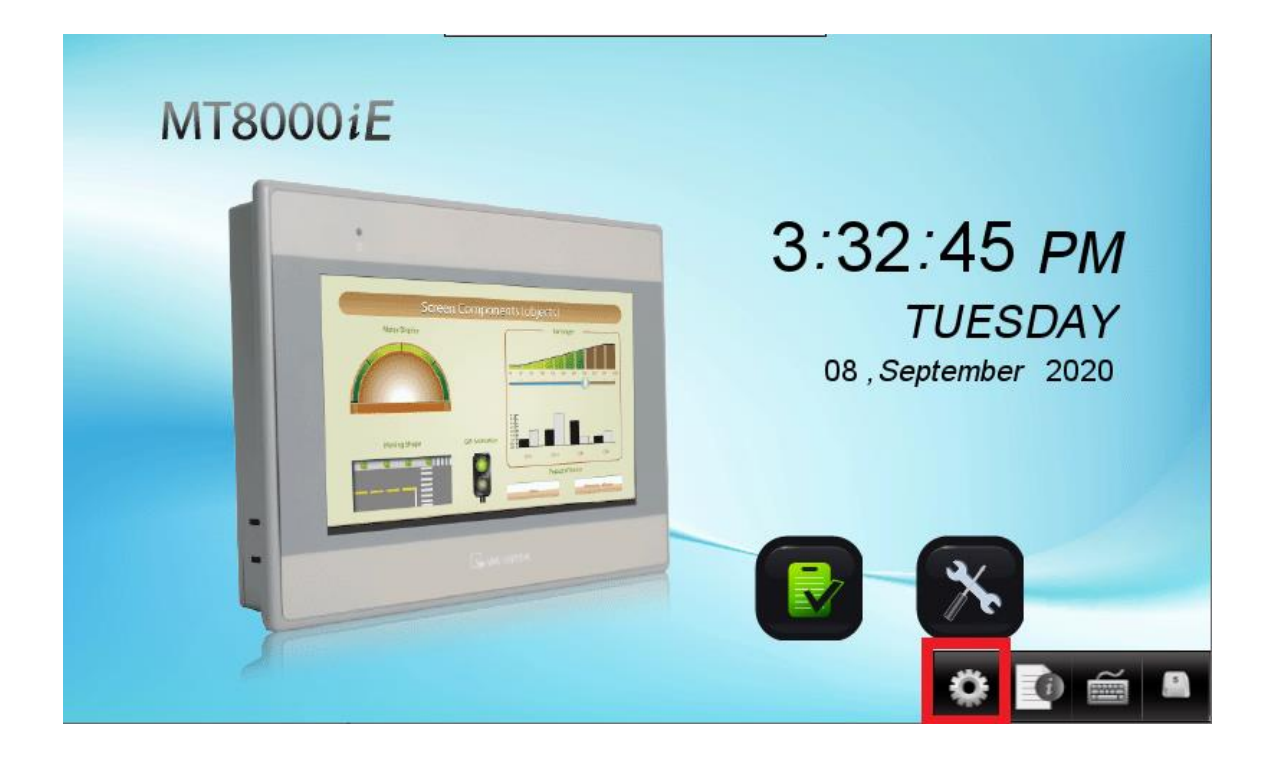

### **Krok 3.**

Objeví se okno pro zadání hesla. Pokud jste heslo neměnili, je nastaveno na defaultní hodnotu (111111), jinak musíte použít heslo, které je nastavené.

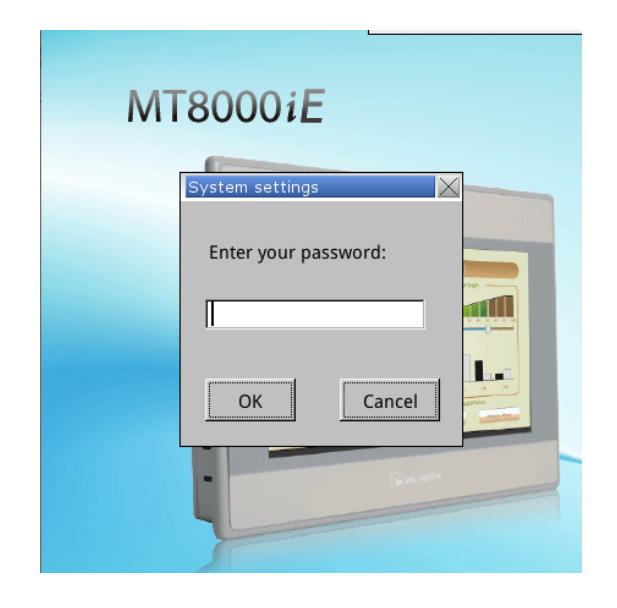

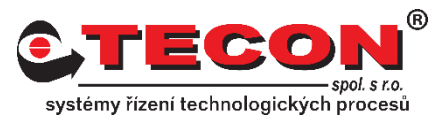

### **Krok 4.**

Na záložce **Network** lze zvolit mezi možností **Obtain an IP address automatically**  (Získat IP adresu automaticky - DHCP) nebo **IP address get from below** (IP adresu nastaví níže). Pokud máte na síti DHCP server, doporučujeme použít první možnost. V případě, že DHCP server na síti není, nastavte si IP adresu a masku. Zkontrolujte zda se na síti již IP adresa nevyskytuje aby nedocházelo ke kolizi.

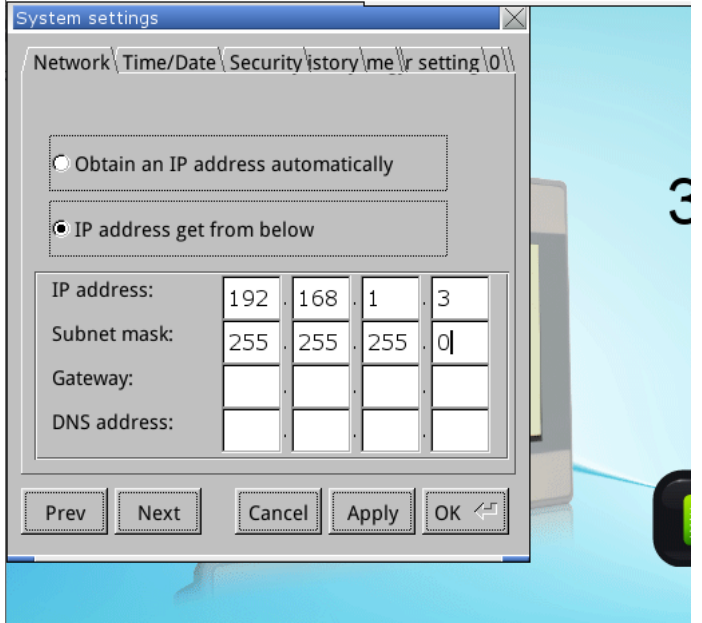

#### **Krok 5.**

Nastavení IP adresy se potvrdí pomocí tlačítka Apply a poté OK.

## **Často kladené dotazy**

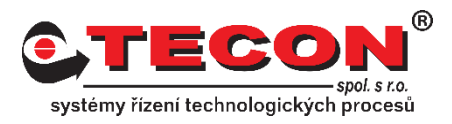

### **cMT řady:**

### **Krok 1.**

Klikněte na oranžové kolečko v levém horním rohu.

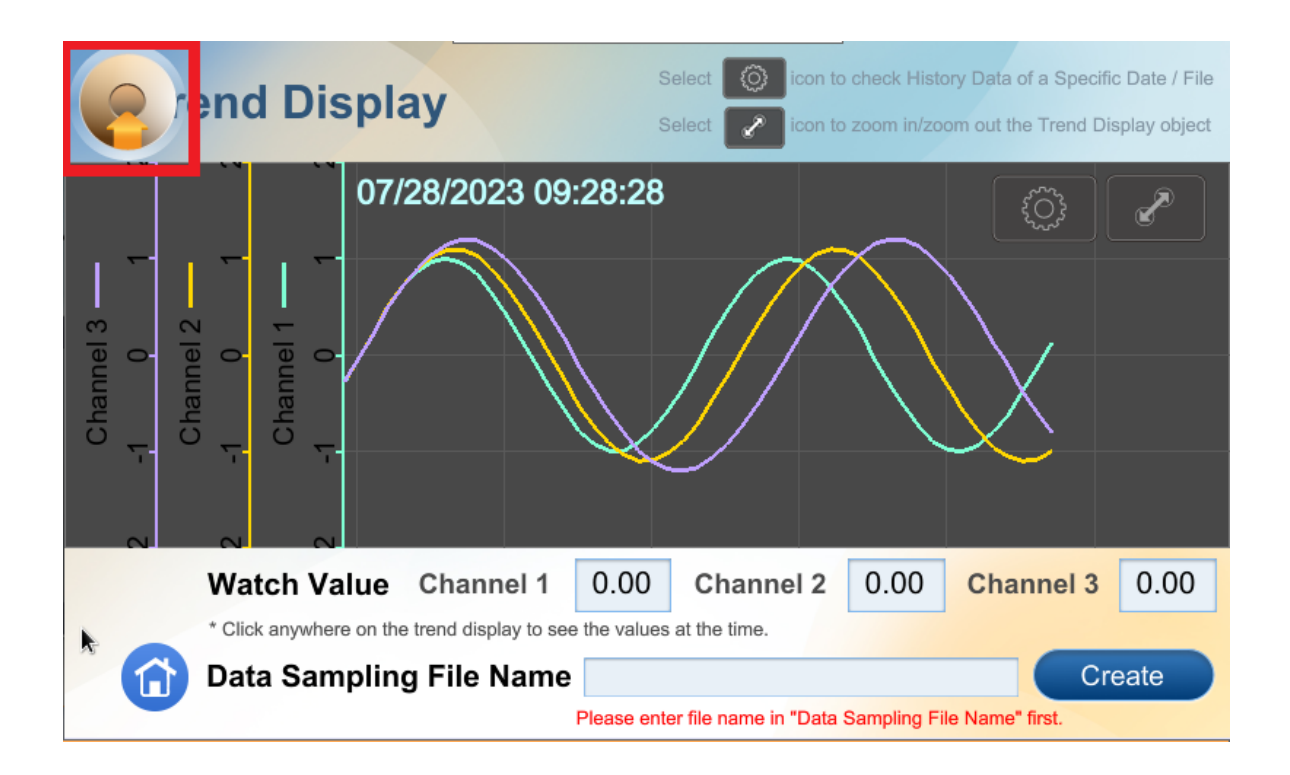

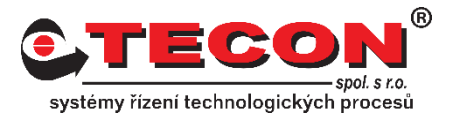

### **Krok 2.**

Zvolte ikonu zámku a objeví se okno pro zadání hesla. Pokud jste heslo neměnili, je nastaveno na defaultní hodnotu (111111), jinak musíte použít heslo, které je nastavené.

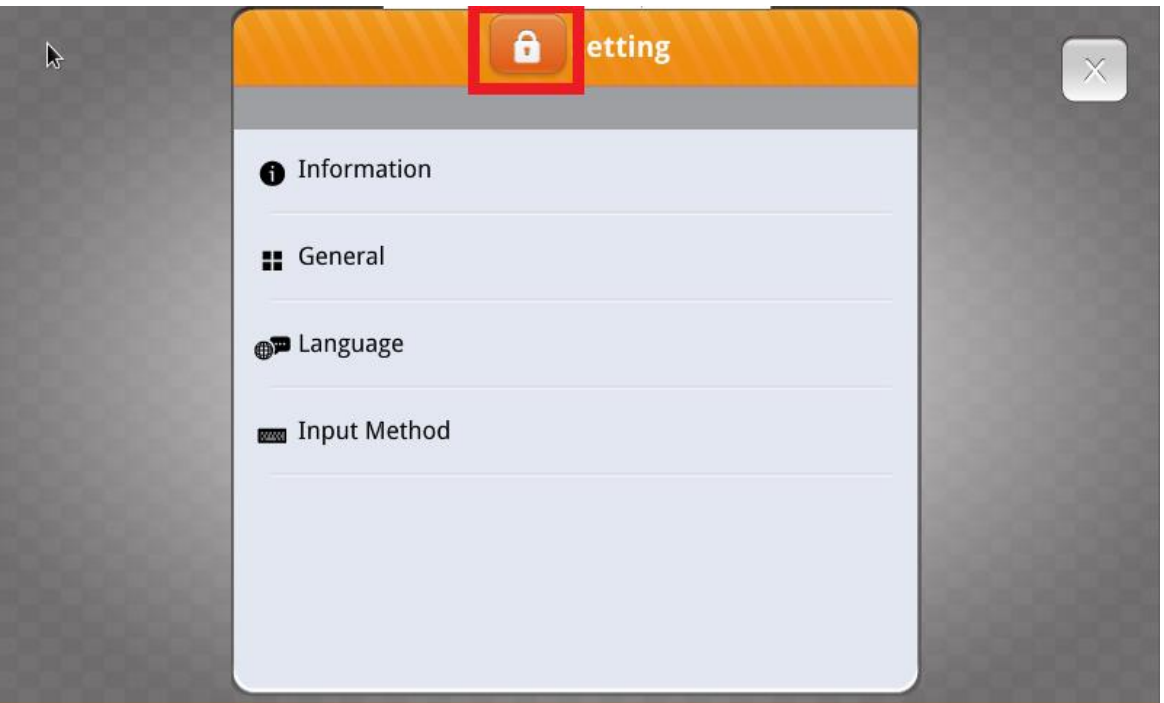

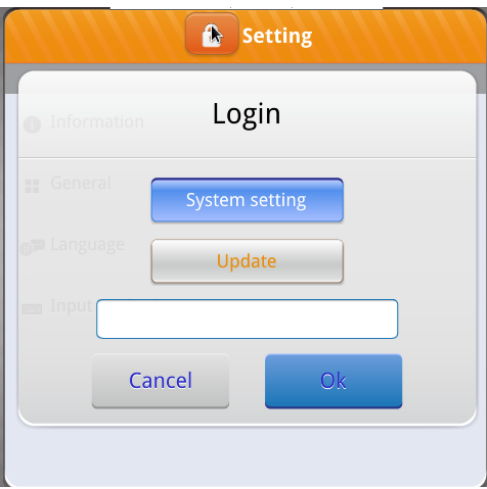

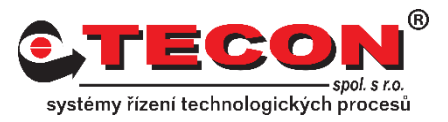

### **Krok 3.**

V menu vybereme **Network,** kde se nachází nastavení pro Ethernet 1 i Ethernet 2. Dále je zde možnost využít oba LAN porty v Bridge Mode (jako switch). Pokud se aktivuje tato možnost, Ethernet 2 se nebude moci nastavit a jako výchozí IP adresa panelu je brána IP adresa Ethernet 1. Oba LAN porty se poté chovají switch pod jednou IP adresou.

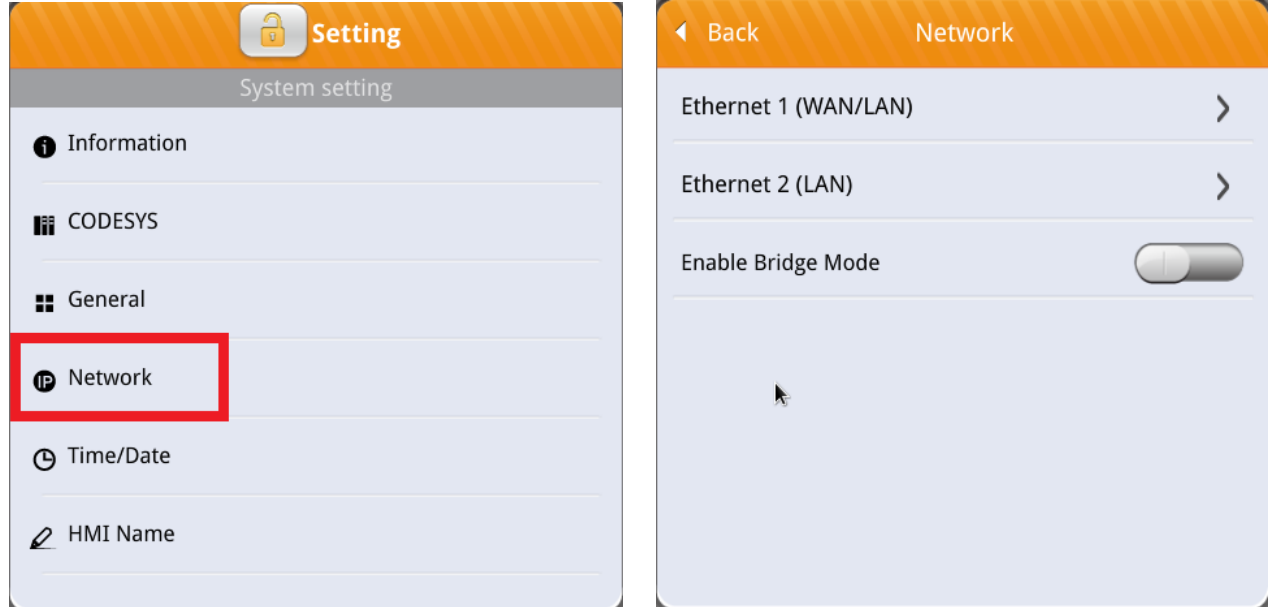

### **Krok 4.**

U obou Ethernet portů lze zvolit možnost **Obtain an IP address automatically**  (Získat IP adresu automaticky - DHCP) nebo zadat adresu ručně. Pokud máte na síti DHCP server, doporučujeme použít první možnost. V případě, že DHCP server na síti není, nastavte si IP adresu a masku případně i Gateway a DNS. Zkontrolujte, zda se na síti již IP adresa nevyskytuje, aby nedocházelo ke kolizi

# **Často kladené dotazy**

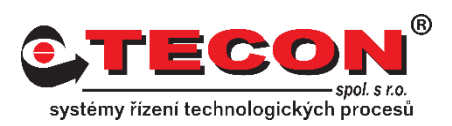

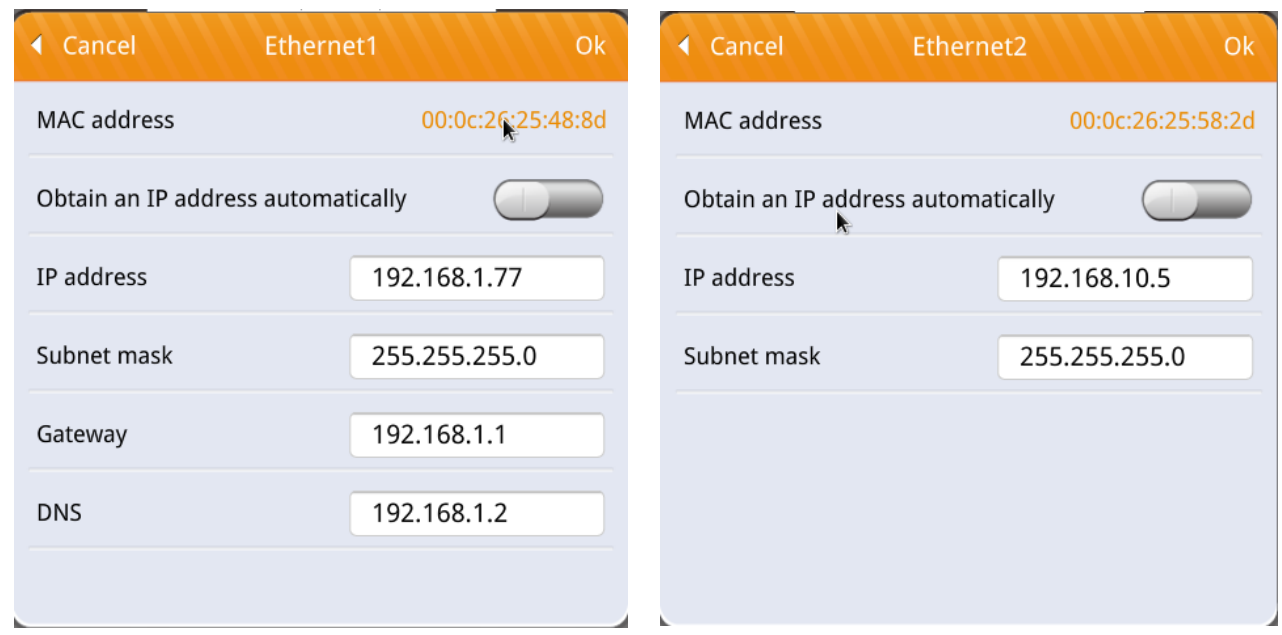

### **Krok 5.**

Nastavení se potvrdí pomocí OK v pravém horním rohu.

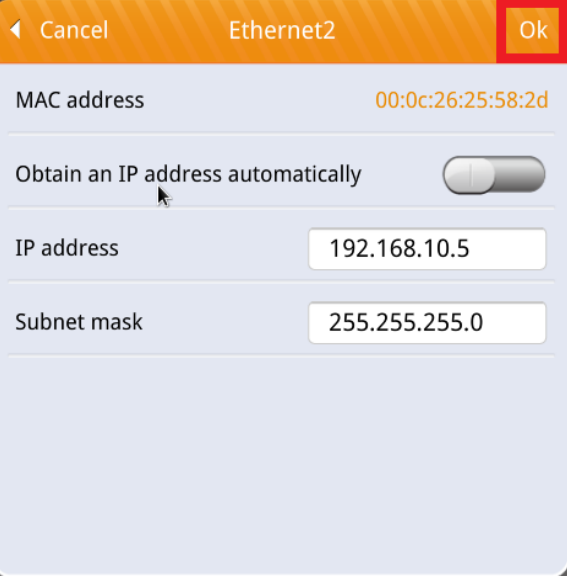